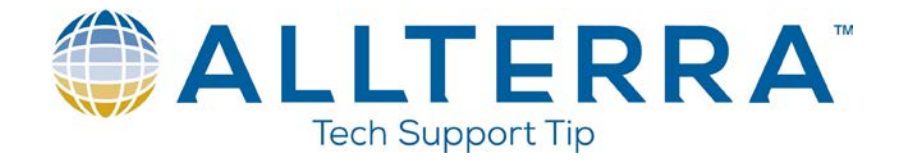

## **RTK setup with TSC7, R10 base and rover, and a Trimmark III Radio**

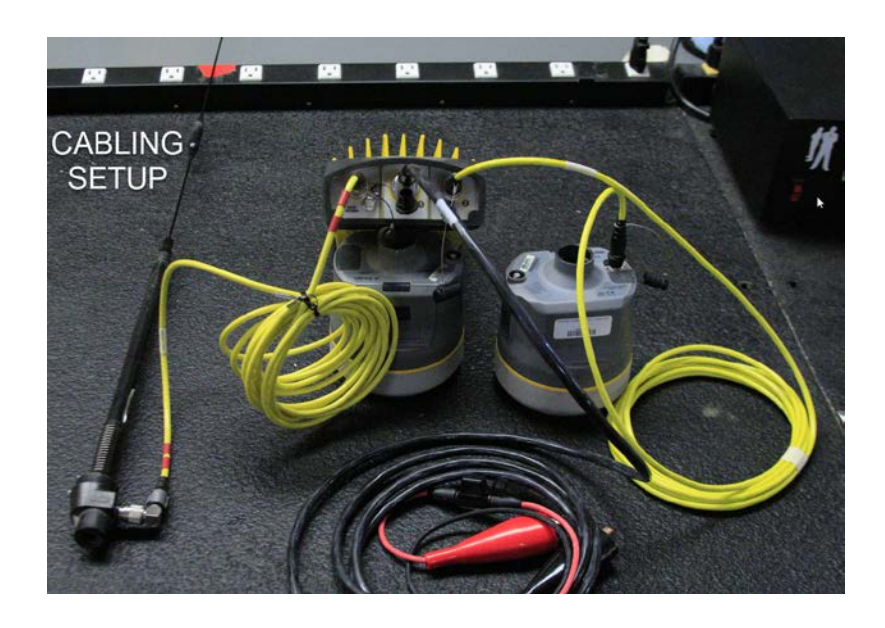

## **Survey Style**

To get to the Survey Styles:

- Click on  $\approx$
- Click Settings, then Survey Styles
- Choose the "RTK" Survey style

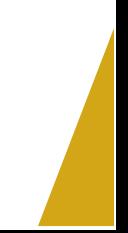

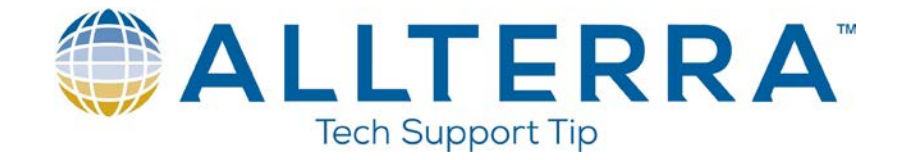

The main thing in the survey style you will have to make sure of is that the radio is set correctly. Once you have the RTK survey style chosen, click on "Base data link" and ensure your settings match what is shown below.

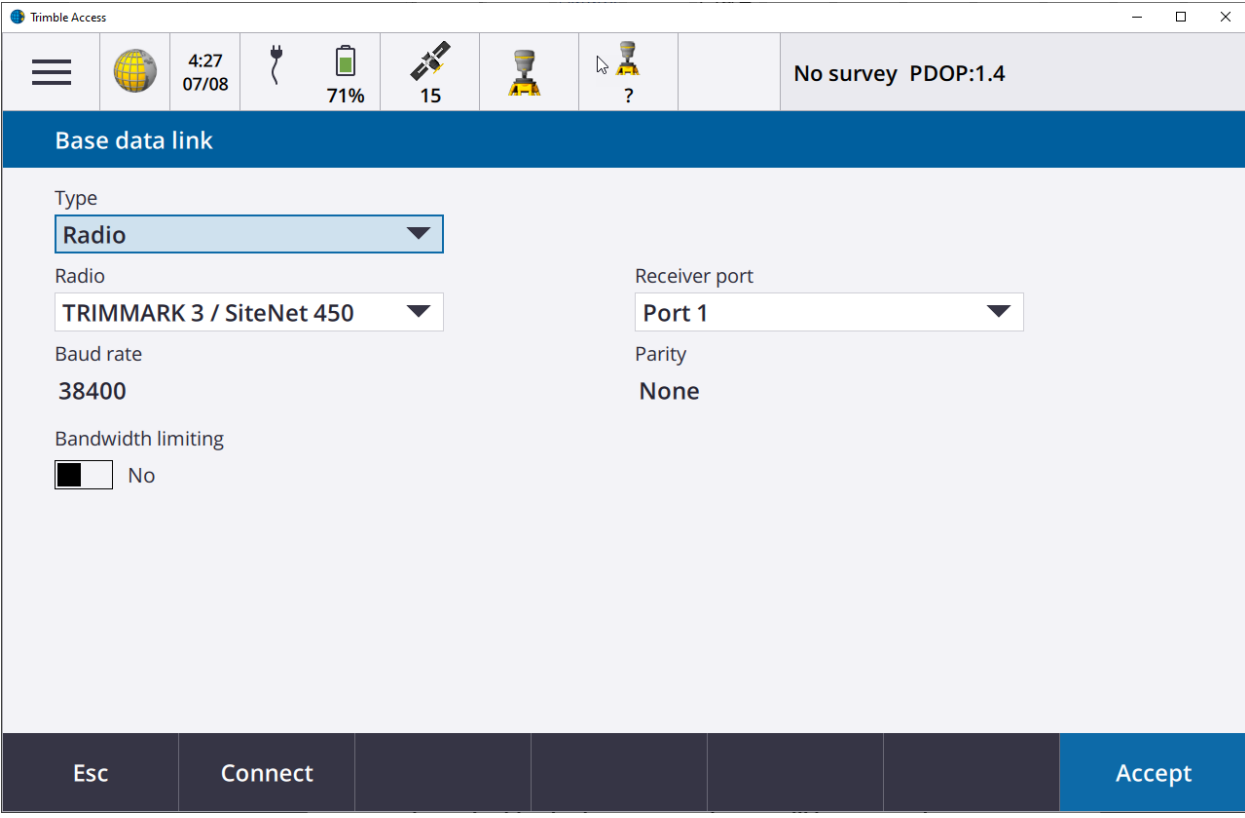

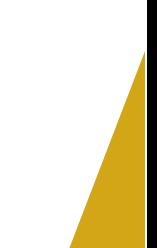

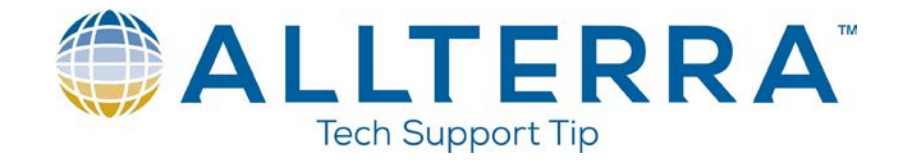

## **Base**

If you are setting up on a known point, make sure you have either imported or keyed it in.

To start the base:

- Click on  $\approx$
- Click Measure then RTK
- Click on Start base receiver
- You should see a page like the one below

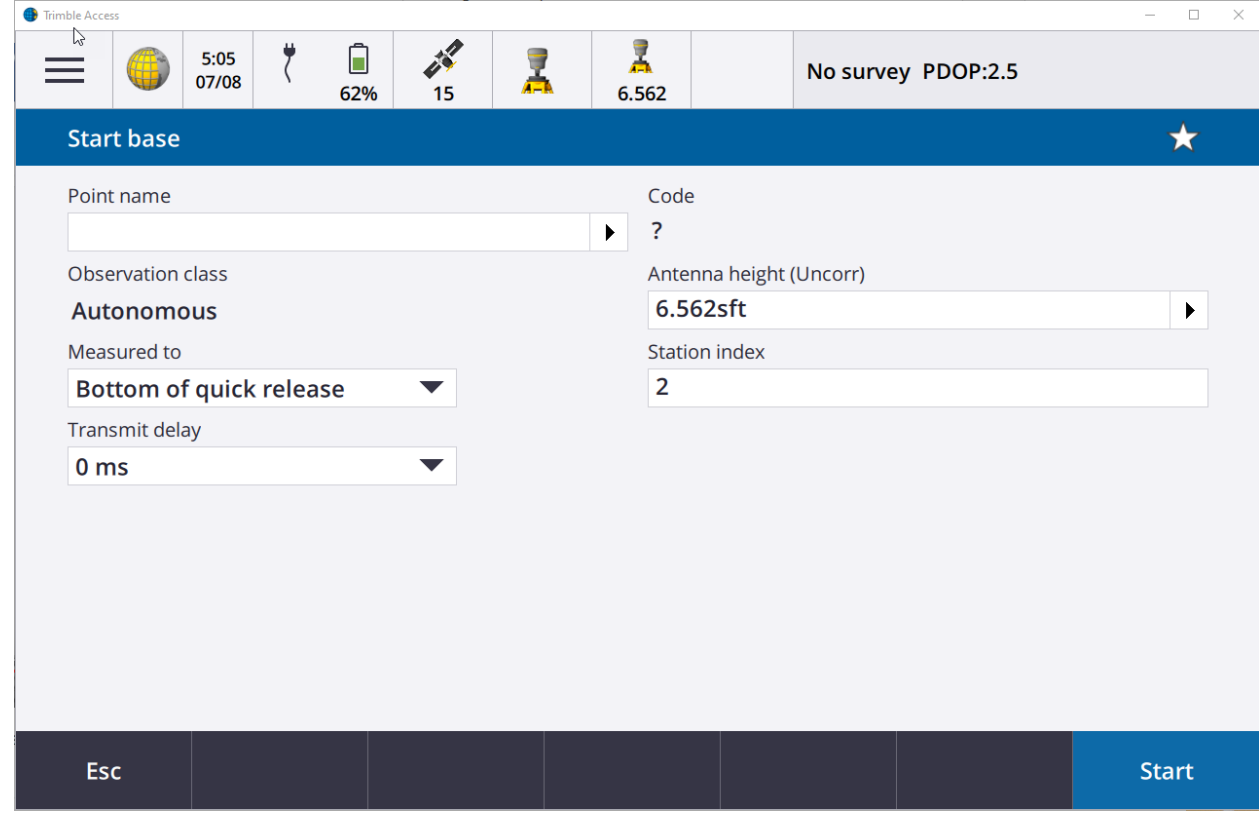

• Put the base point number in the Point name field

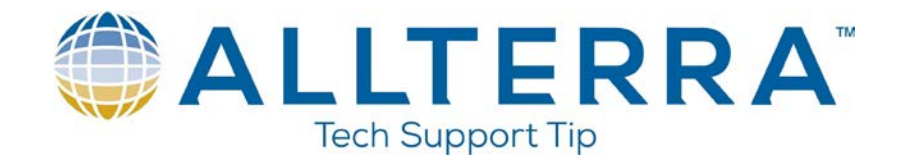

• If you do not have a point number, click on the arrow next to the Point name field

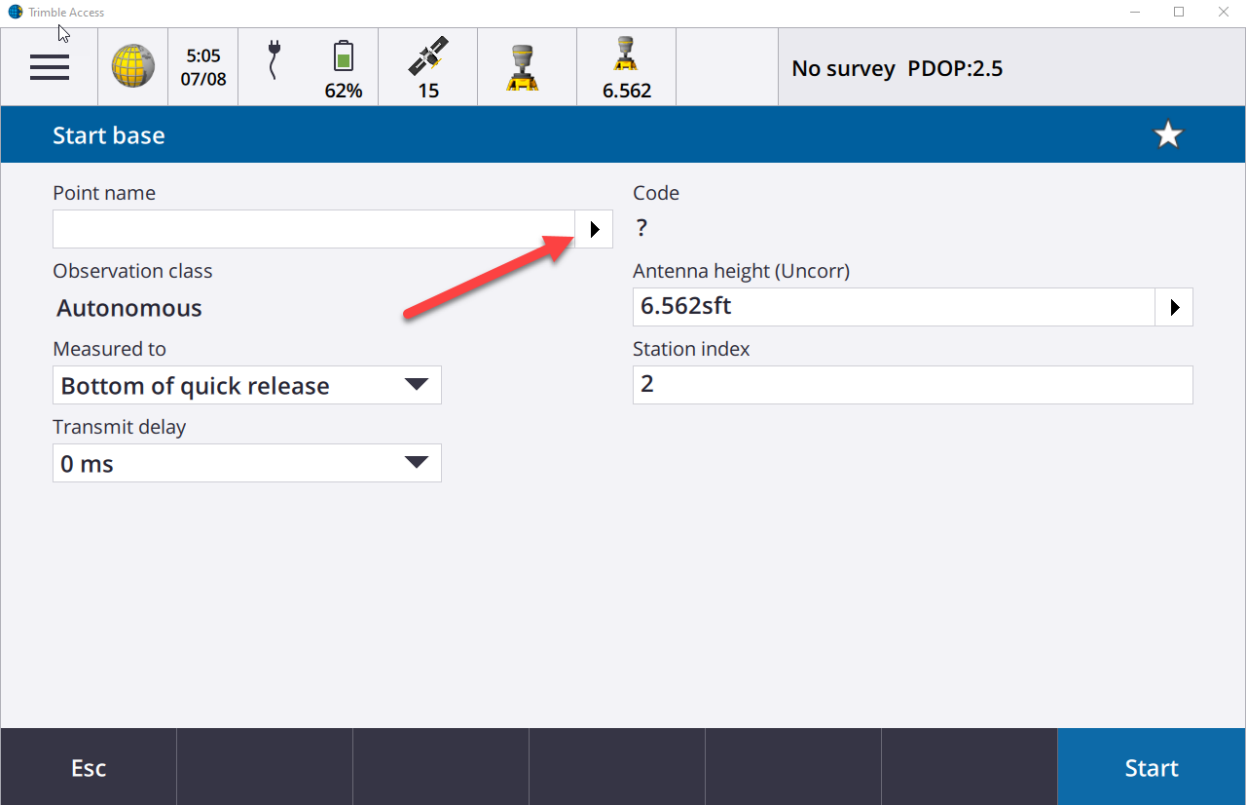

• Click "Key in"

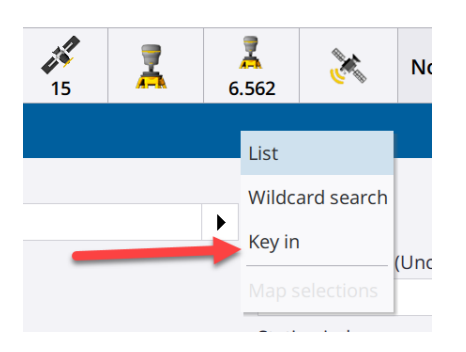

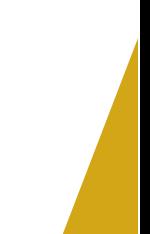

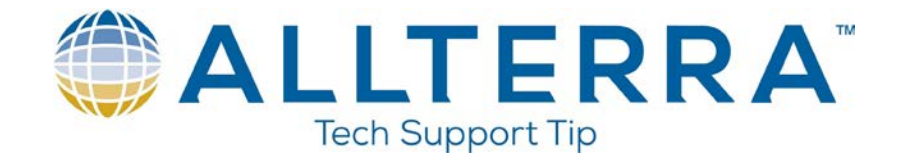

• Enter a point number and click here at the bottom of the screen. This will give you an uncorrected, autonomous point at your base

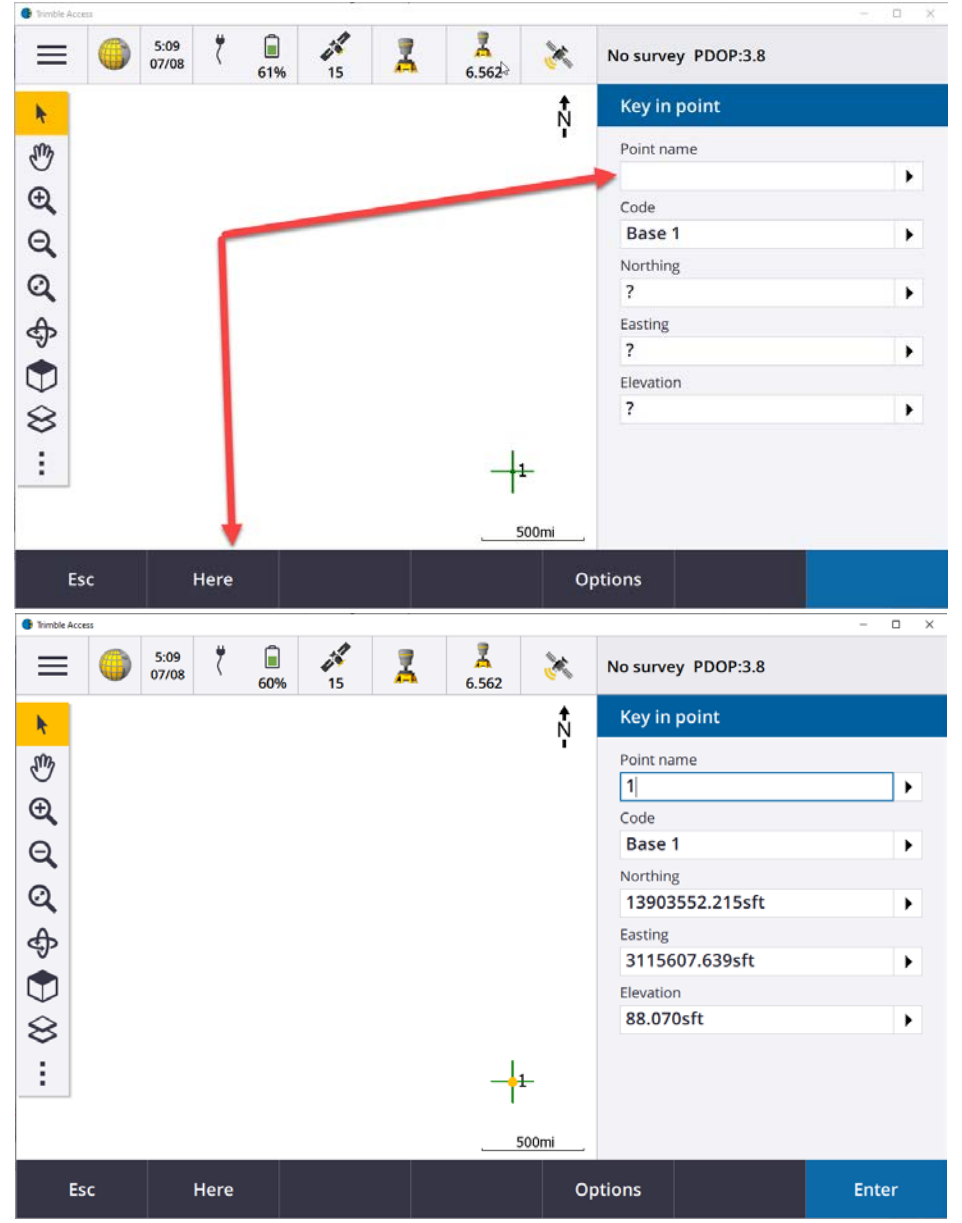

- Click Enter
- Click Start

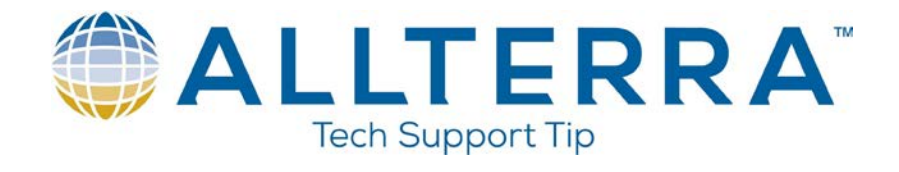

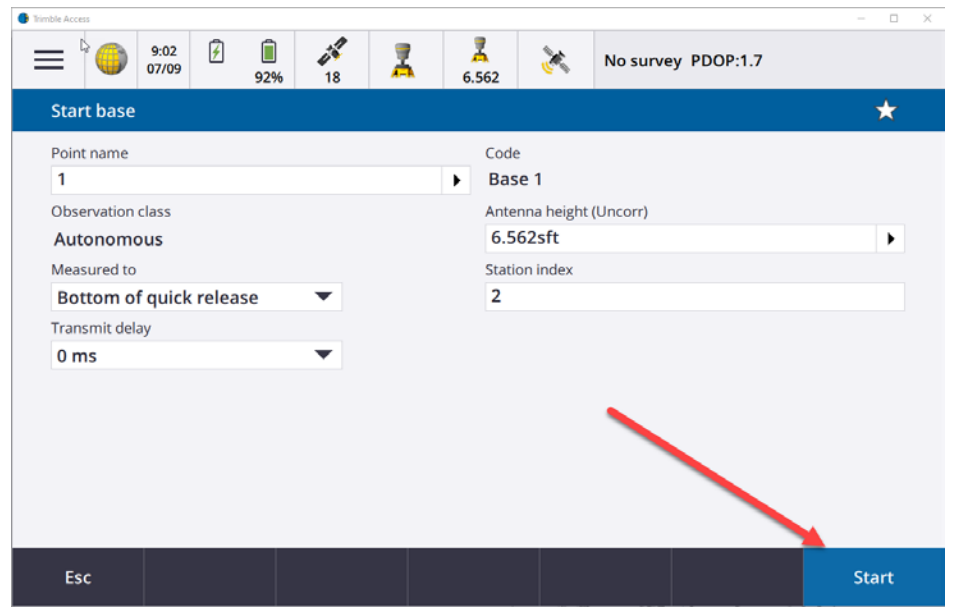

The base should now be started, and you should see the screen below to confirm.

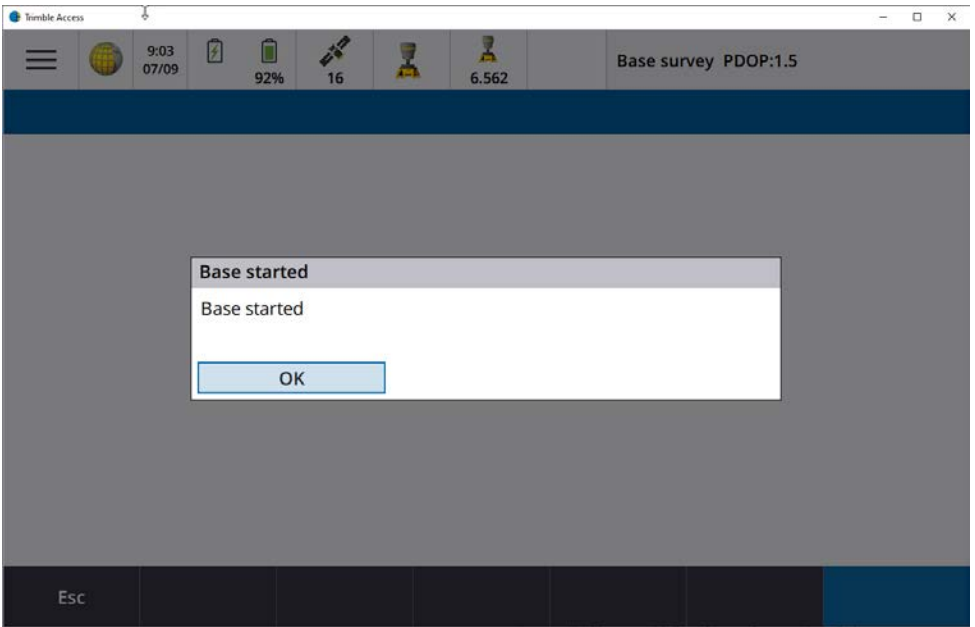

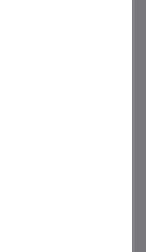

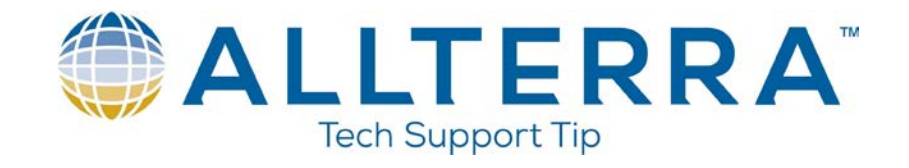

## **Rover**

• From the main map screen, click Measure

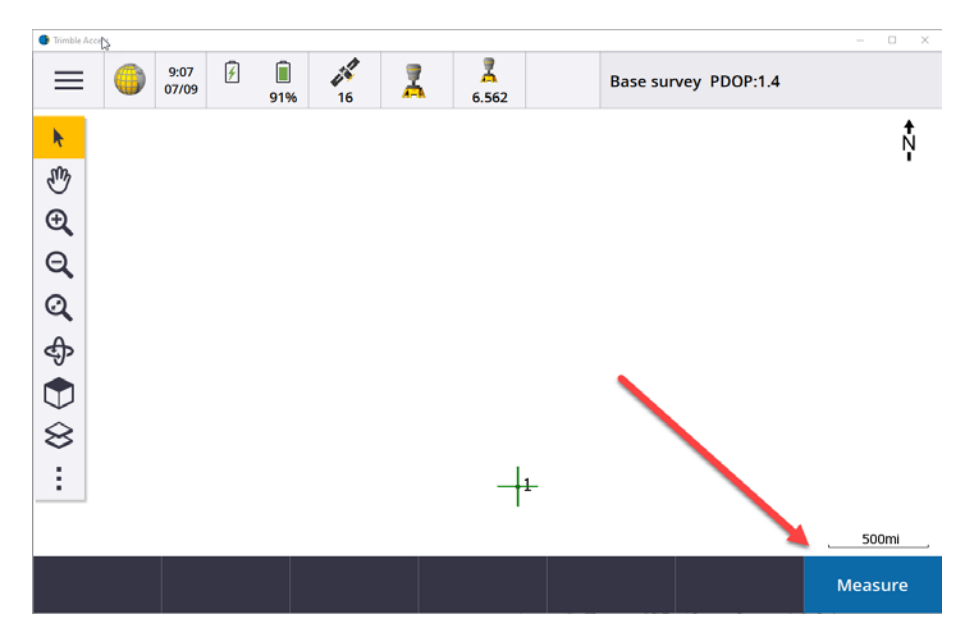

• Click RTK then Next

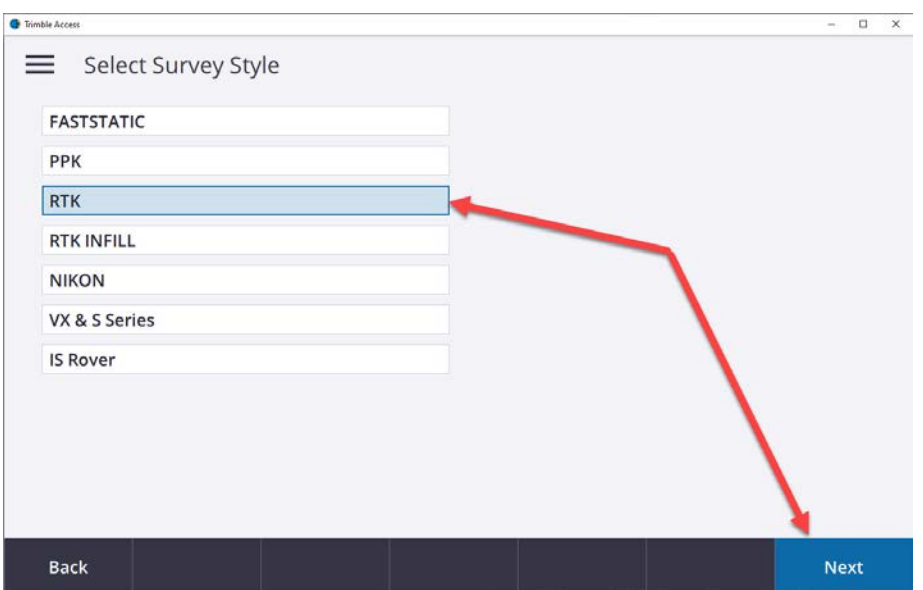

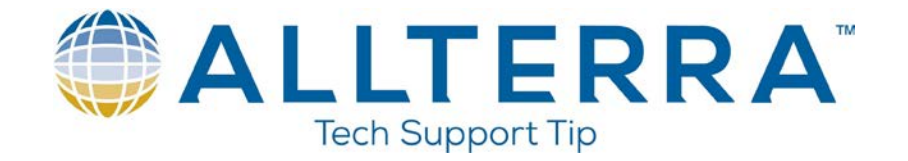

- You should see where the collector is connecting to the rover
- Once the rover is connected, you should see a screen where you select the base station. Click Accept and you are up and running.

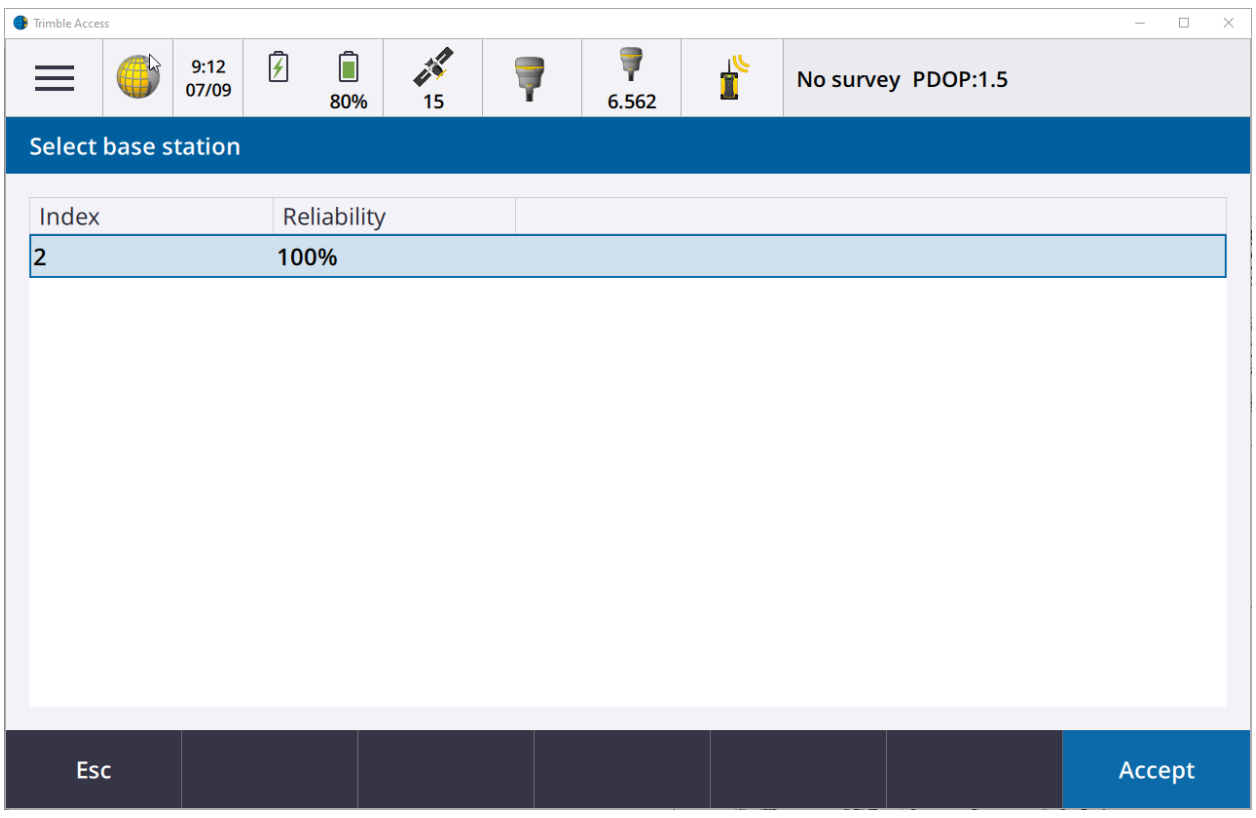

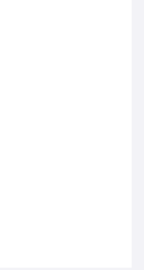

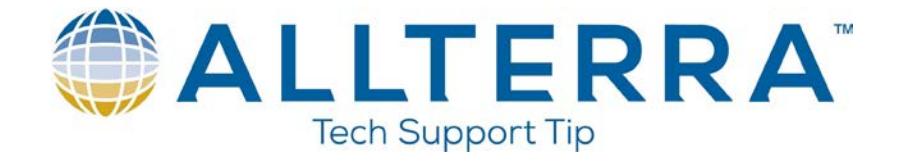

• If you get a screen that says "Please wait. Building base list…" the frequency on your rover is most likely different than your base. Click the radio icon at the top of the page

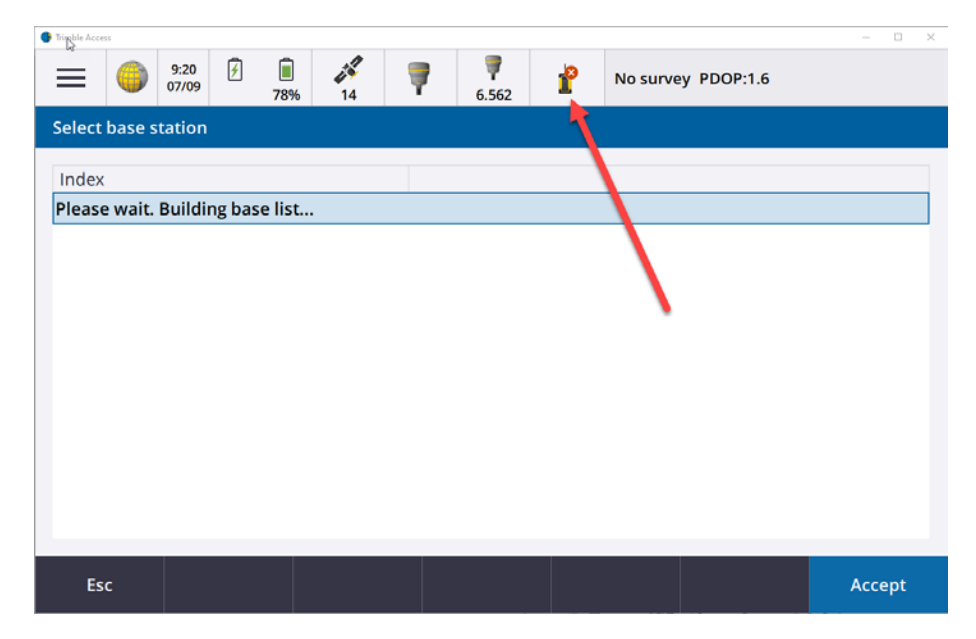

• Next click Connect at the bottom of the page

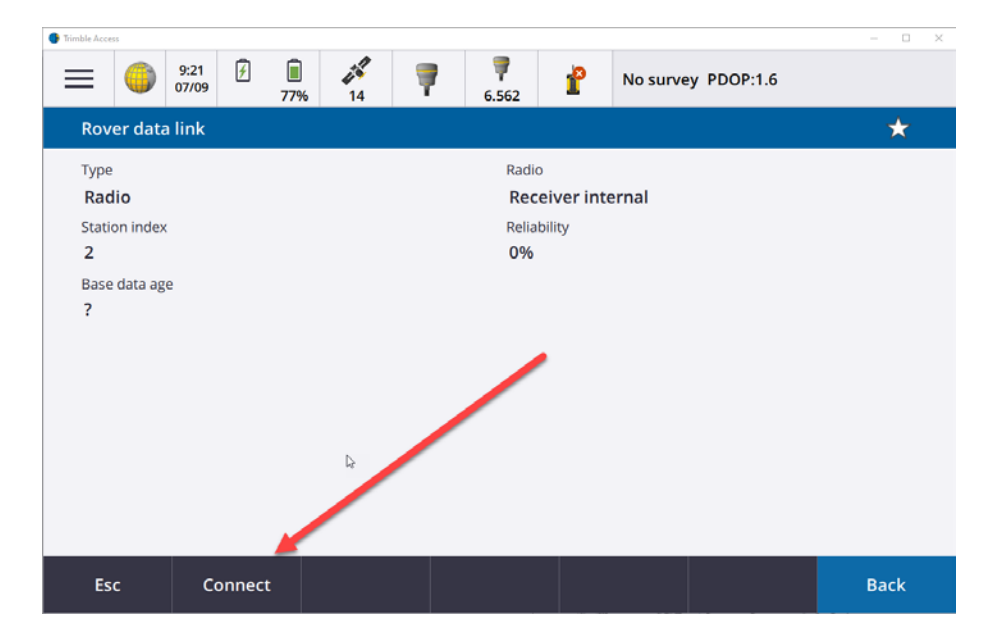

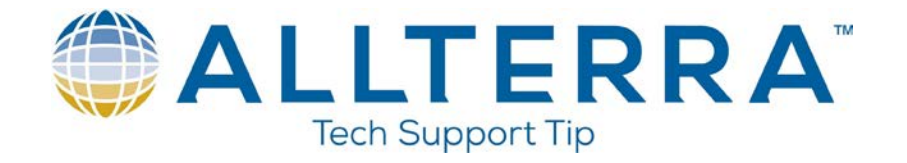

• Ensure that the base radio mode is set to "TRIMTALK v1 at 9600 bps" and match the frequency to what is shown on the face of the radio

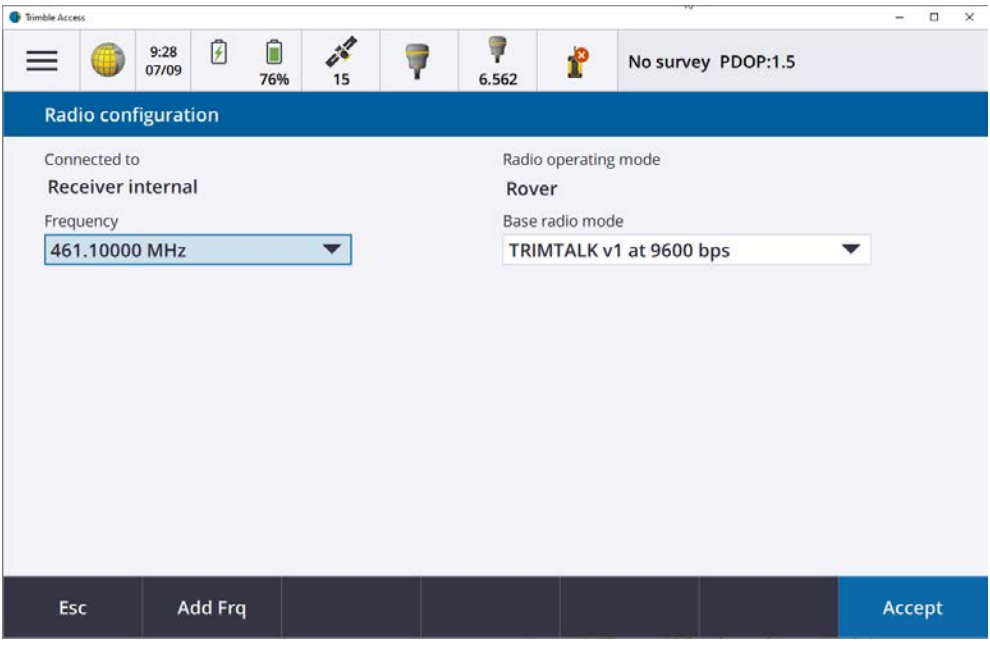

- On the Trimmark III radio, click next until you get to the radio mode screen. Click the up key until it says Trimmark II at 9600 then click next
- Click accept on the collector and you should see a page where the reliability shows 100%
- Click back and then accept.

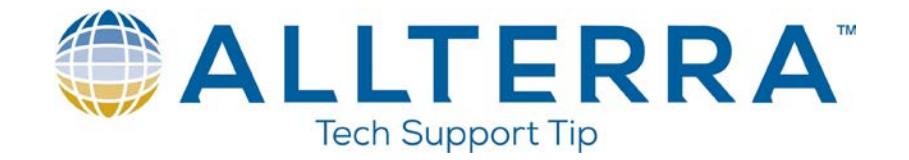

If you see a page showing the map screen and Measure points, as shown below, you are ready to start work.

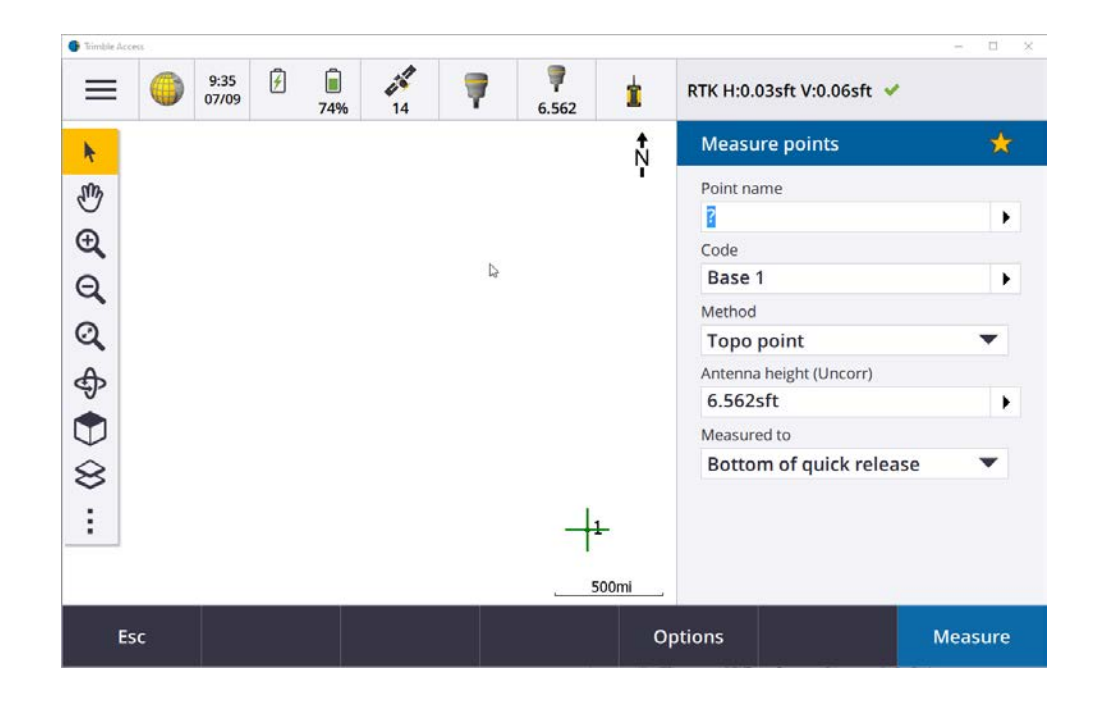

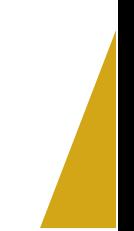